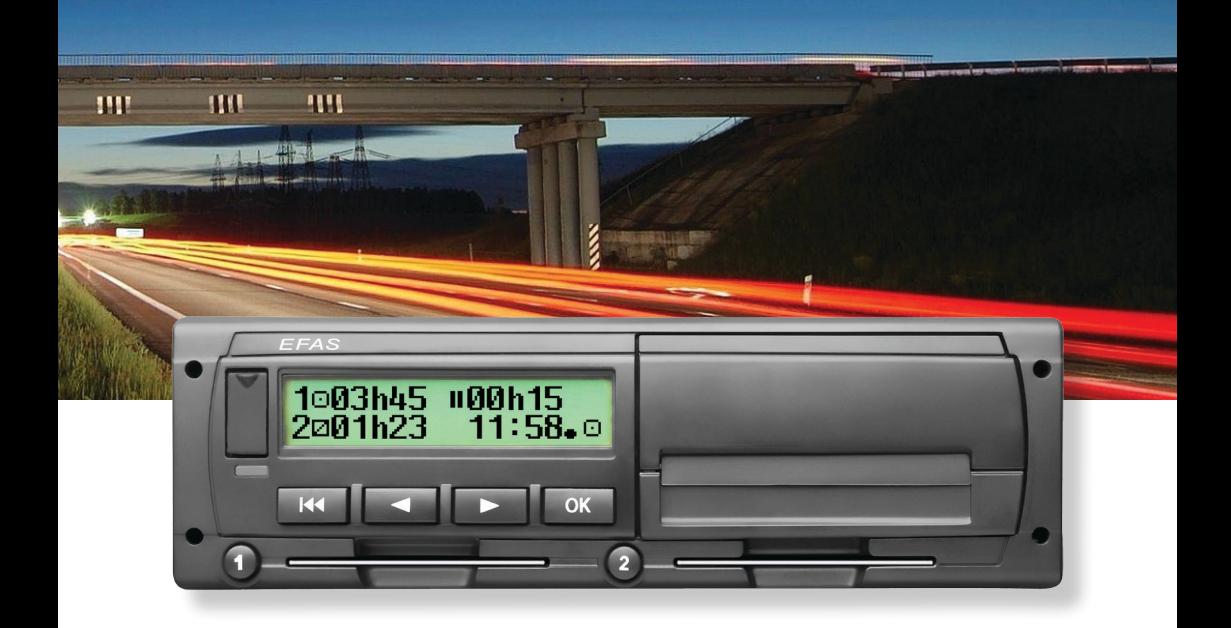

# Skaitmeninis tachografas EFAS-4.8

Vartotojo vadovas (LT)

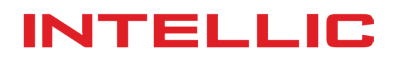

# Vartotojo vadovas Skaitmeninis tachografas EFAS-4.8

#### **Autorystės teisės**

Jokia specifikacija šioje vartotojo instrukcijoje negali būti pakeista be IntellicGmbH N raštiško leidimo. IntellicGmbH neprisiima atsakomybės už šią vartotojo instrukciją. Naudojimas ir dauginimas leistinas tik pagal sutartinius susitarimus. Jokia šio vadovo dalis negali būti atkurta, kaupiama paieškų siste-moje ar išversta į kitą kalbą be aiškiai užrašyto Intellic GmbH leidimo.

Apibūdinimų, specifikacijų ir iliustracijų techninės detalės esančios šiame vadove yra keičiamos be išankstinio įspėjimo.

© Copyright 2017 Intellic GmbH, Hausmannstätten, Austrija

Terminai ir panaudoti vardai yra registruoti prekiniai ženklai ir prekės pavadinimai yra jų atitinkamų savininkų turtas.

Intellic dokumento numeris: 1030-130-SEC-LT05

#### **Gamintojas**:

Intellic GmbH Fernitzer Straße 5 8071 Hausmannstätten Austria www.intellic.com

# **Turinys**

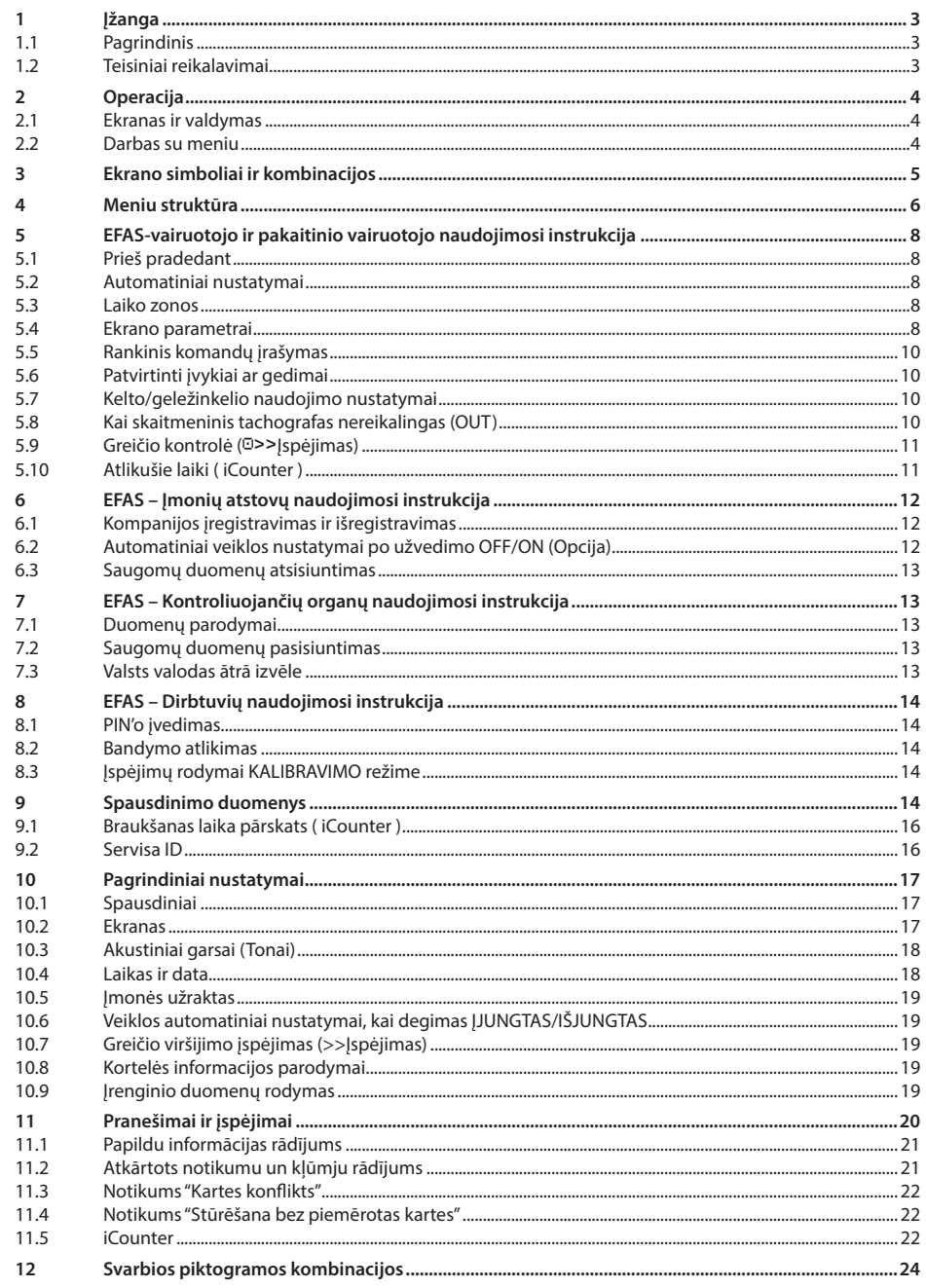

# **1 Įžanga**

#### **1.1 Pagrindinis**

Skaitmeninis tachografs EFAS-4.8 (toliau sutrumpintas kaip EFAS) registruoja darbo laikotarpį, vairavimo laiką, poilsio laikotarpį bei vairuotojo ir pakaitinio vairuotojo buvimo laikotarpius. Be to, EFAS automatiškai registruoja transporto priemonės nuvažiuotą greitį ir atstumą. Įrašai, užregistruoti skaitmeninio tachografo, gali būti panaudoti kaip įrodymai kontroliuojančioms institucijoms (pvz.: policija). Skaitmeninis tachografas EFAS laikosi techninės specifikacijos,išdėstytos Komisijos regu-liavime (Europos Bendrija) Nr. 1360/2002 2002 liepos 13-ąją, 7-ąją Tarybos reglamento adaptacijoje (Europos Ekonominė Bendrija) Nr. 3821/85 užrašomos įrangos techninės pažangos kelių transporte ir su Komisijos reguliavimu (Europos bendrija) Nr. 1266/2009 2009 gruodžio 16-ąją.

Ši vartotojo instrukcija skirta visiems EFAS naudotojams (vairuotojai, dirbtuvių darbuotojai, Įmonių atstovai, kontroliuojantis personalas). Vartotojo vadove aprašoma, kaip tiksliai naudotis skaitmeniniu tachografu EFAS pagal reglamentą. Kruopščiai perskaitykite skyrius ir susipažinkite su skaitmeninio tachografo EFAS naudojimosi instrukcija.

#### **1.2 Teisiniai reikalavimai**

Analoginių tachografų arba skaitmeninių tachografų naudojimas yra reglamentuojamas pagal EB reglamento 3821/85 IB priedą, arba 3821/85. Šis reglamentas priskiria pareigas vairuotojui ir transporto priemonės savininkui.

Draužiama klastoti, išjungti ar ištrinti įrašus iš skaitmeninių tachografų ar tachografo kortelių. Taip pat draudžiama klastoti spausdinius. Skaitmeninio tachografo arba jo elektroninių signalų ar duomenų ryšių sąmoningi pakeitimai yra baudžiami.

Bet koks transporto priemonės akumuliatorių iš transporto priemonės elektros sistemos atjungimas be išankstinio dirbtuvių kortelės įkišimo, skaitmeninių tachografų registruojamas kaip pertrūkis. Tik autorizuotos dirbtuvės gali atjungti jūsų akumuliatorių todėl įsitikinkite, kad dirbtuvių kortelė yra įdėta.

Skaitmeninių tachografų reguliarus tikrinimas turi būti atliekamas įgaliotų dirbtuvių bent karta per 24 mėnesių laikotarpį.

EFAS turi būti papildomai tikrinamas, kai:

- EFAS buvo remontuojamas,
- Pasikeitė padangų perimetras,
- Pasikeitė apsisukimų santykis
- y pasikeitė transporto priemonės registracijos numeris,
- y EFAS UTC laikas nukrypo daugiau nei 20min. nuo teisingo UTC laiko.

Naudojant skaitmeninius tachografus prašome laikytis pavojingų medžiagų vežimo instrukcijų.

Vairuotojas,turi užtikrinti skaitmeninio tachografo ir vairuotojo kortelės tinkamą naudojimąsi. Skaitmeniniam tachografui sugedus, neteisingai registruojamus parodymus privaloma fiksuoti ant atskiro lapo arba kitoje spausdinio pusėje. ŠI ataskaita pateikiama kartu su asmeniniais duomenimis (vardas,vairuotojo kortelės numeris,parašas). Jei jūsų kortelė yra pamesta, sugadinta arba blogai veikia, kasdien, po savo kelionės turite parašyti ataskaitą (žr. 9 skyrių). Ši ataskaita pateikiama kartu su asmeniniais duomenimis ir parašu. Jei kortelė sugadinta arba blogai veikia, nedelsiant pranešti atsakingoms institucijoms. Praradus vairuotojo kortelę iškart pranešti atsakingoms institucijoms.

Jei esate bendrovės atstovai, turite užtikrinti skaitmeninių tachografų ir tachografo kortelių tinkamą naudojimąsi, užtikrinti, kad autorizuotos dirbtuvės yra įvedę transporto priemonės ir kalibracijos duomenis į skaitmeninį tachografą, užtikrinti, kad vairuotojai tinkamai naudotųsi skaitmeniniu tachografu ir vairuotojo kortelėmis, apmokyti savo vairuotojus, kad būtų laikomasi vairavimo ir poilsio laikotarpių.

# **2 Operacija**

#### **2.1 Ekranas ir valdymas**

Skaitmeninio tachografo ekrano parodymai ir valdymas:

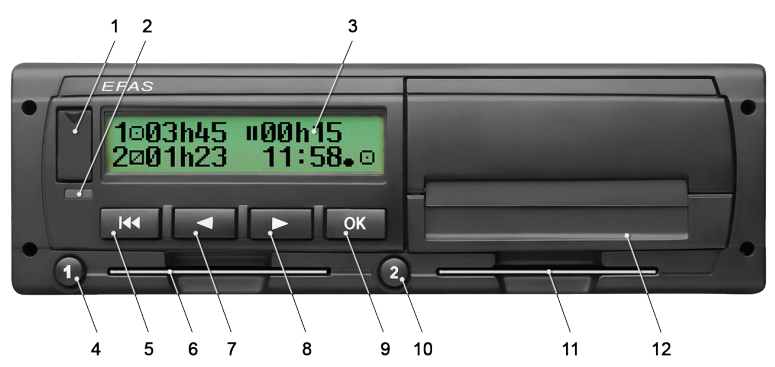

- 1. Serviso kištuko lizdas(dangtelis)
- 2. Raudona įspėjamoji lemputė rodo darbo režimą

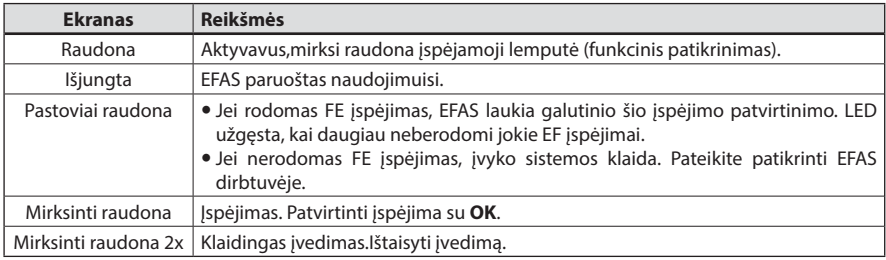

- 3. Raidinis skaitmeninis ekranas
- 4. Mygtukas <sup>O</sup> skirtas vairuotojui (vairuotojas 1) trumpas paspaudimas = veiklos režimo nustatymas, ilgas paspaudimas = kortelės išėmimas
- 5. Grįžtis  $\blacksquare$  (grįžti ir išvalyti, atšaukti)
- 6. Lizdas tachografo kortelei
- 7. Valdymo mygtukas < (atgal / ankstesnis įvedimas)
- 8. Valdymo mygtukas ▶ (pirmyn / sekantis įvedimas)
- 9. Mygtukas **OK** (iškviesti meniu, patvirtinti)
- 10. Mygtukas <sup>®</sup> skirtas pakaitiniam vairuotojui (vairuotojas 2)
	- trumpas paspaudimas = veiklos režimo nustatymas, ilgas paspaudimas = kortelės išėmimas
- 11. Lizdas pakaitinio vairuotojo tachografo kortelei (transporto priemonė,veikianti komadobūsenoje)
- 12. Integruotas spausdintuvo modulis (kaip įdėti naują popieriaus ruloną žr. "*EFAS Quickstart Guide*")

#### **2.2 Darbas su meniu**

- 1. Paspauskite **OK**.
	- Pasirodo pagrindinis meniu.
- 2. Naudokite kontrolinius mygtukus ◀ ir ▶ pasirinkti norima meniu.
- 3. Paspauskite **OK** patvirtinti norima pasirinkimą. Pasirinkimas pasirodo ekrane
- 4. Norint pasiekti reikalingus nustatymus, pakartokite 2 ir 3 punktus.
- 5. Rodyklė  $M$  naudojama grįžimui į kitą aukštesnį meniu lygmenį.

Toliau pateikti nurodymai naudoja sutrumpintą meniu pasirinkimą su mygtukais ( $\rightarrow$ ). Mygtukas (pvz.:  $\rightarrow$ Nustatymai) nurodo atitinkamo meniu pasirinkimą (t.y. nustatymai) pasirinkus kontrolinius mygtukus ir užtvirtinus jų pasirinkimą spaudžiant **OK**. 4 skyrius pateikia meniu struktūros bendrą apžvalgą.

# **3 Ekrano simboliai ir kombinacijos**

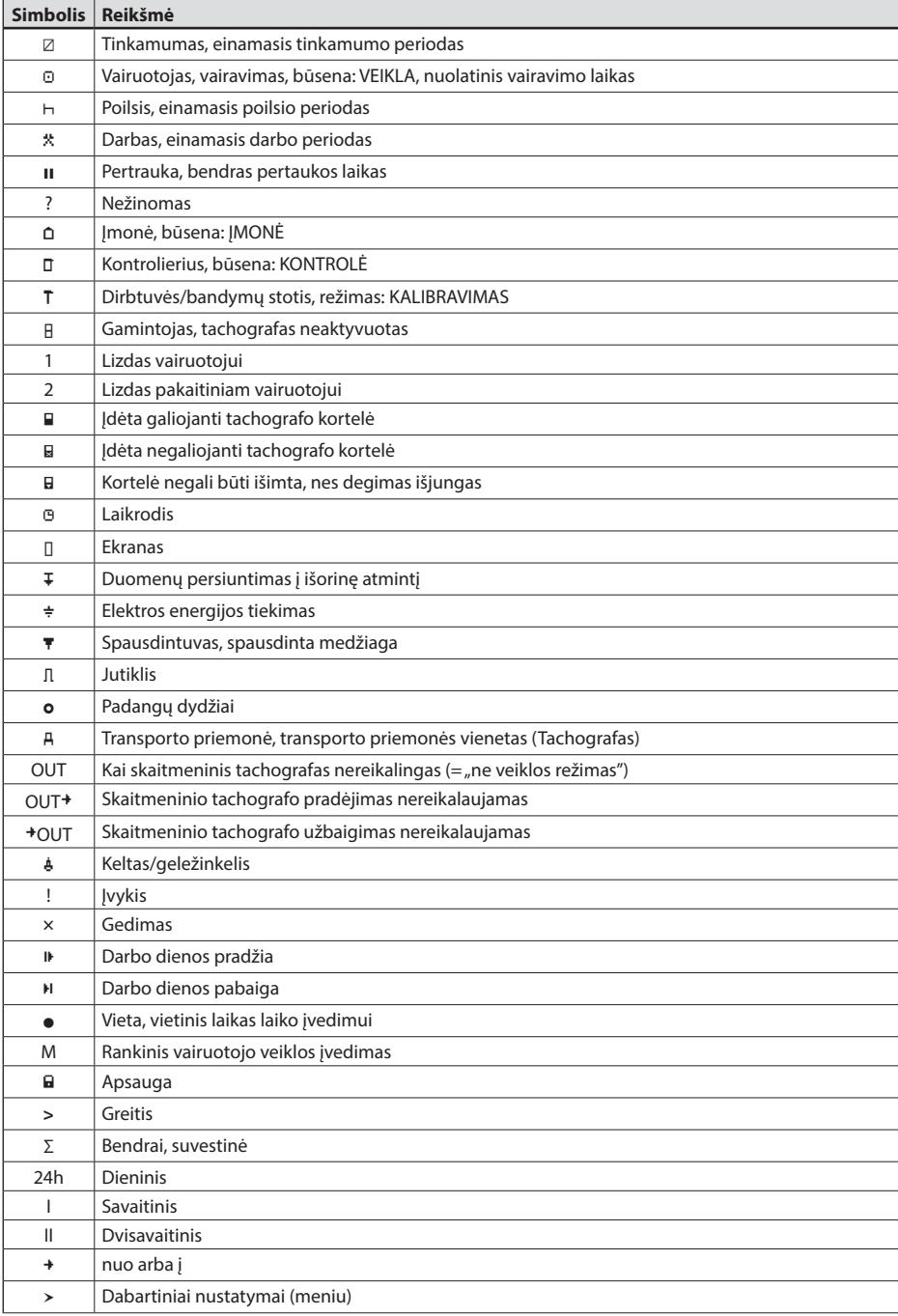

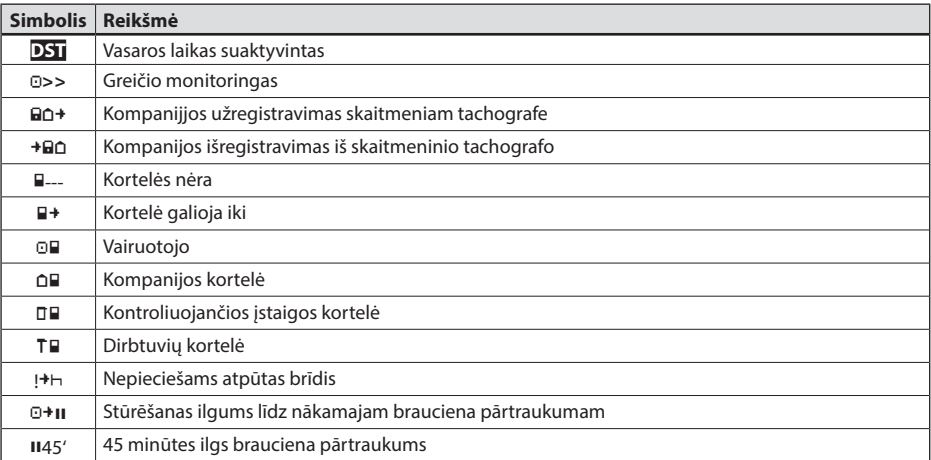

Kitus simbolių derinius galima rasti šio vadovo pabaigoje.

### **4 Meniu struktūra**

Pateiktoje lenteleje vaizduojama EFAS meniu struktūra. Kurie meniu elementai gali būti prieinami, priklauso nuo tachografo režimo, kai yra įstatyta tam tikra tachografo kortelė. Pateiktos pastabos reiškia:

- \*1) Naudotis galima tik su įdėta dirbtuvių kortele (režimas KALIBRAVIMAS)
- \*2) Naudotis gali tik šiuo metu registruota bendrovė
- \*3) Prieinamas pasirinktinai (priklauso nuo prietaiso parametrų)
- \*4) Prieinamas tik esant režimui ĮMONĖ arba KALIBRAVIMAS
- \*5) Tik su vairuotojo arba dirbtuviu kortele
- \*6) Tik esant režimui ĮMONĖ ir tik tuo atveju,jei įdėta įmonės kortelė priklauso bendrovei,kuri prisire-gistravusi prie tachografo.
- \*7) Prieinamas tik su įdėta įmonės kortele

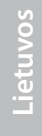

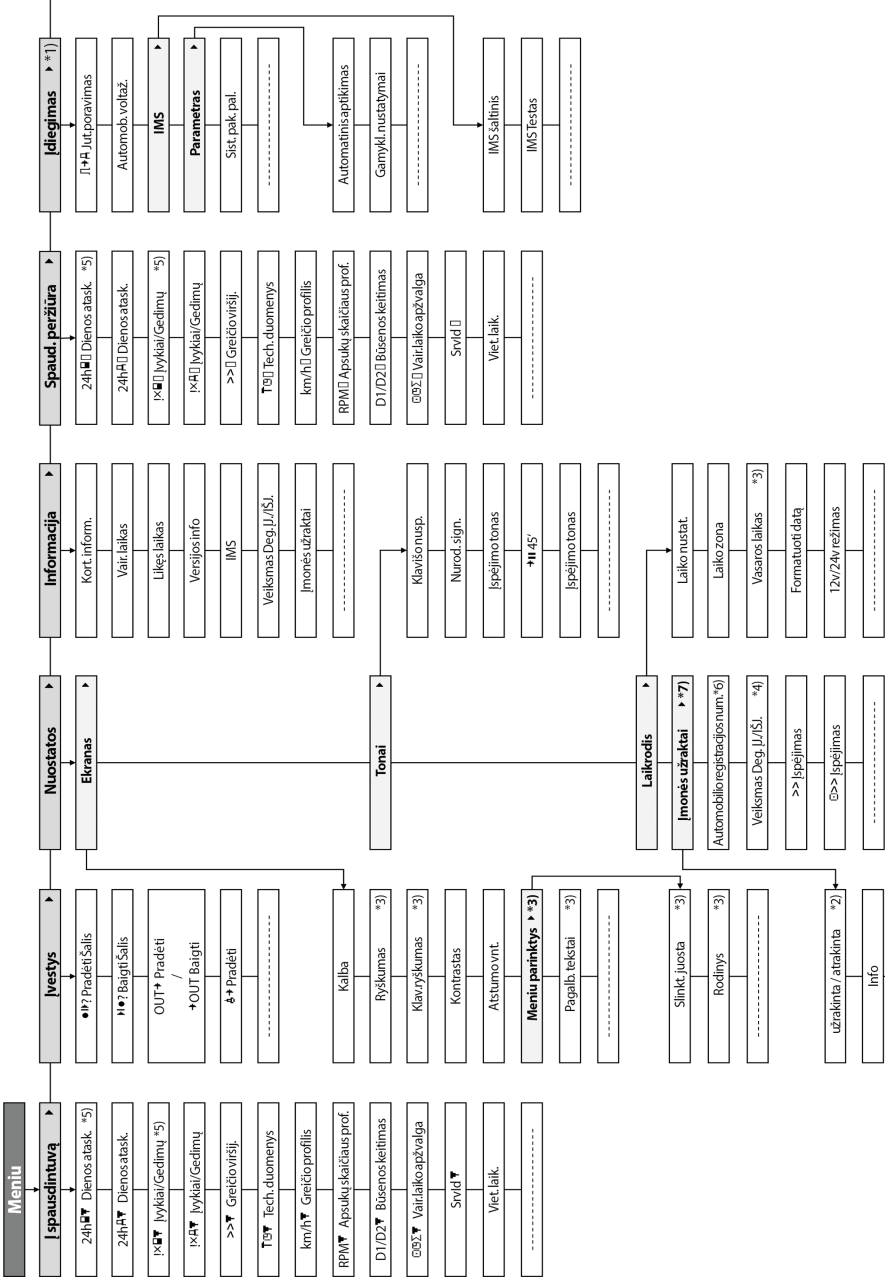

 $\label{eq:3} \begin{split} \hspace{0.2cm} \textbf{if} \hspace{0.2cm} \textbf{if} \hspace{0.2cm} \textbf{if} \hspace{0.2cm} \textbf{if} \hspace{0.2cm} \textbf{if} \hspace{0.2cm} \textbf{if} \hspace{0.2cm} \textbf{if} \hspace{0.2cm} \textbf{if} \hspace{0.2cm} \textbf{if} \hspace{0.2cm} \textbf{if} \hspace{0.2cm} \textbf{if} \hspace{0.2cm} \textbf{if} \hspace{0.2cm} \textbf{if} \hspace{0.2cm} \textbf{$ 

## **5 EFAS-vairuotojo ir pakaitinio vairuotojo naudojimosi instrukcija**

#### **5.1 Prieš pradedant**

Prieš pradėdami savo kelionę turite įdėti savo kortelę į kairįjį lizdą (mikroschema į viršų). Jūsų kortelė bus nuskaityta. Bus rodomas jūsų vardas ir paskutinio kortelės išėmimo data ir laikas.

Ekrane pasirodys klausimas "baigti įv. ranka" jei taip, paspauskite TAIP su valdymo klavišais, spauskite **OK** ir sekite instrukcija skyriuje 5.5. Jei nenorite baigti savo veiklos, pasirinkite NE su valdymo klavišais ir spauskite **OK**. Vėliau pasirinkite šalį, kurioje prasideda jūsų darbo diena. Naudokite valdymo klavišus, kad pasirinktumėte šalį ir spauskite **OK**.

Jei yra pakaitinis vairuotojas, savo kortelę jis turi įdėti į lizdą dešinėje ir atlikti tą pačią procedūrą.Kai vairuotojo porininkas perima transporto priemonės vairavimą, kortelės turi būti pakeistos taip, kad transporto priemonę vairuojančio asmens vairuotojo kortelė visada būtų kairiajame lizde.

#### **5.2 Automatiniai nustatymai**

Skaitmeninio tachografo EFAS automatiniai nustatymai.

- Kai transporto priemonė užvedama, skaitmeniniame tachografe veiklos režimas automatiškai keičiasi į vairavimo būseną vairuotojui ir prieinamumo būseną pakaitiniam vairuotojui.
- Kai transporto priemonė sustoja, skaitmeninis tachografas automatiškai keičiasi į darbo laikotarpį vairuotojui.Jei praeina mažiau nei 2 minutės tarp sustojimo ir vėl pradėjimo važiuoti, skaitmeninis tachografas atšaukia automatinį keitimą iš vairamo laiko į darbo laikotarpį.
- Kai degimas išjungtas, EFAS automatiškai gali pakeisti į užprogramuotą vairuotojo veiklą. Žiūrėti 6 skyrių.

#### **5.3 Laiko zonos**

Kadangi jūsų transporto priemonė gali judėti skirtingose laiko juostose, visi registrai ir įrašai yra UTC laiku. UTC laikas yra standartizuotas pasaulio laikas be vasaros laiko. Spausdinta medžiaga gali būti pagrįsta arba UTC laiku, arba vietos laiku. Tačiau tik UTC laiku išspausdinta medžiaga atitinka teisin-ius reikalavimus .Paprastumo dėlei, laikai dažnai vedami vietiniu laiku.

Jei teisingai nustatėte EFAS laiko juostą,kelionės metu skaitmeninis tachografas rodys vietos laiką ant visų standartinių ekranų.Tai rodo vadinamasis "laiko taškas" (pvz.:17:23 $\bullet$ ) kuris rodomas po laiko (skirtingai,esant UTC laikui,toks "laiko taškas" yra nerodomas). **Kuomet reikalaujamas laiko įvedimas, prašome patikrinti, ar sistema reikalauja UTC laiko, ar vietinio laiko.**

Daugelyje centrinės europos šalių UTC laikas žiemos metu yra viena valanda ankstesnis nei vietinis laikas. Norint paskaičiuoti UTC laiką žiemos metu, iš vietinio laiko turi būti atimta viena valanda. Norint paskaičiuoti UTC laiką vasaros metu, iš vietinio laiko turi būti atimtos dvi valandos.

#### **5.4 Ekrano parametrai**

Jei nėra reikalo rodyti įspėjimus ir nepasirinktas joks meniu, galite naudoti kontrolinius mygtukus < arba  $\blacktriangleright$  rodyti vieną iš sekančių:

- 
- 
- 
- 
- 5. Likęs laikas (1)
- 
- 7. Likęs laikas (2)
- 8. UTC laikas

1. Tachometro būsena *Greitis ir odometras* 2. Atkarpos skaičiuoklė *Greitis ir kelionės matuoklis* 3. Aktualus laikas (numatytas ekrano) *Vairuotojo ir pakaitinio vairuotojo dabartinis darbo laikas ir veikla* 4. Vairuotojo laikas(1) *Vairavimo laikai vairuotojas 1*

6. Vair.asist. laikas (2) *Vairavimo laikai vairuotojas 2*

Kol transporto priemonė važiuoja pasirinkti galima tik nr. 1, 2, 5 ir 7 parodymus.

# **Lietuvos**

#### **5.4.1 Greitis ir odometras**

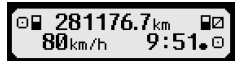

Pirmoji eilutė rodo sekančią informaciją pradedant iš kairės į dešinę:

- Vairuotojo veiklos ženklas (šiuo atveju vairuojant).
- y Kortelės ženklas rodo, kad vairuotojui skirtam lizde yra kortelė. Kortelei nesant lizde, kortelės ženklas yra paslėptas.
- Esami odometro parodymai.
- Kortelės ženklas rodo, kad pakaitiniam vairuotojui skirtam lizde yra kortelė.Kortelei nesant lizde, ženklas yra paslėptas.
- Pakaitinio vairuotojo veiklos ženklas (šiuo atveju vairuojant)

Antroji eilutė rodo sekančią informaciją:

- y Esamas greitis km/val (galimas mph variantas).
- Esamas vietinis laikas (žr. 5.3 skyrių)
- y Esamo režimo ženklai (šiuo atveju VEIKLA)

#### **5.4.2 Greitis ir kelionės matuoklis**

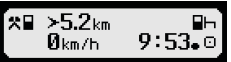

Pirmoji eilutė rodo sekančią informaciją pradedant iš kairės į dešinę:

- Vairuotojo veiklos ženklas
- y Kortelės ženklas rodo, kad vairuotojui skirtam lizde yra kortelė.Kortelei nesant lizde, kortelės ženklas yra paslėptas.
- Skaitmeninio tachografo EFAS kelionės skaitliuko parodymai.
- y Kortelės ženklas rodo, kad pakaitiniam vairuotojui skirtam lizde yra kortelė.Kortelei nesant lizde, ženklas yra paslėptas.
- Pakaitinio vairuotojo veiklos ženklas.

Antroji eilutė rodo sekančią informaciją:

- Esamas greitis km/val (galimas mph variantas)
- y Esamas vietinis laikas
- y Esamo režimo ženklas (Simbolizuojantis esamą režimą)

#### **5.4.3 Esamo darbo laikotarpiai ir vairuotojo bei pakaitinio vairuotojo veikla**

#### 1o00h01 планал 2000h01  $9:38.0$

Pirmoji eilutė rodo sekančią informaciją vairuotojui pradedant iš kairės į dešinę:

- y Vairuotojo kortelės lizdo numeris
- y Vairuotojo esamos veiklos ir esamos veiklos laiko ženklas (čia:važiavimo laikas)
- Pauzė tarp vairavimų (remiantis reguliacija (EC) No. 561/2006)

Antroji eilutė rodo sekančią informaciją vairuotojui:

- Pakaitinio vairuotojo kortelės lizdo numeris
- Pakaitinio vairuotojo esamos veiklos ir esamos veiklos laiko ženklas (čia:buvimas)
- y Esamas vietinis laikas
- y Esamo režimo ženklas (šiuo atveju VEIKLA)

#### **5.4.4 Vairavimo laikai Vairuotojas 1**

#### **◎00h45 1100h00** 1 OD01h45 ©II 12h34

Pirmoji eilutė rodo sekančią informaciją vairuotojui pradedant iš kairės į dešinę:

- Vairuotojo kortelės lizdo numeris, ekranas skiria:
- 1 = Vairuotojas (2 = Pakaitinis vairuotojas)
- y Vairuotojo vairavimo laiko ir vairavimo laiko trukmės ženklas
- Pauzė tarp vairavimų (remiantis reguliacija (EC) No. 561/2006)

Antroji eilutė rodo sekančia informacija:

- Bendras vairavimo laikas esamą dieną
- Bendras vairavimo laikas per paskutines dvi savaites

#### **5.4.5 Atlikušie laiki ( iCounter )**

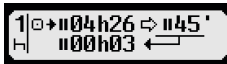

Ekrāns ietver vērtības, kuras tobrīd šķiet svarīgākās tālākā brauciena plānošanai, turklāt svarīgākā informācija vienmēr tiek parādīta 1. rindā. Augstāk attēlotais ekrāns ir piemērs un var atšķirties no EFAS. Plašāku informāciju skatiet arī nodaļā 5.10 Atlikušie laiki ( iCounter ).

#### **5.4.6 Vairavimo laikai Vairuotojas 2**

Informacija tokia pati, kaip aprašyta 5.4.4 skyriuje vairuotojui 1.

#### **5.4.7 UTC – laikas**

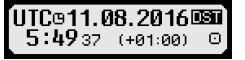

Pirmoji eilutė rodo sekančią informaciją pradedant iš kairės į dešinę:

- UTC laiko piktograma
- Data
- Laukelis **DST** rodo, kad skaitmeninis tachografas buvo nustatytas vasaros laikui. Paslėptas DST rodo, kad esami nustatymai yra standartiniu laiku

Antroji eilutė rodo sekančią informaciją:

- y Esamas UTC laikas
- y Esama nustatyta laiko zona (laiko skirtumai su UTC)
- y Esamo režimo ženklas

#### **5.5 Rankinis komandų įrašymas**

Jei įdėjus savo vairuotojo kortelę norite rankiniu būdu pridėti savo veiklą, naudokite valdymo myg-tukus, pasirinkite TAIP ir paspauskite **OK**.

Tada EFAS supažindins jus su dialogu, skirtu rankomis įvedamų duomenų veiklai. Pirma, rodoma paskutinio kortelės ištraukimo data ir laikas ir atsiranda klausimas "Baigti periodą?".

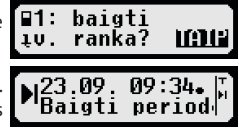

Nākamajos dialogos laika nogriežņus var papildināt ar noteiktām darbībām DARBS \*, GATAVĪBA Z, PĀRTRAUKUMS/ ATPŪTA (izņemot STŪRĒŠANA). Čia jūs galite patvirtinti įvestas veiklas (spausdami **OK**) arba, naudojant kontrolinius mygtukus pasirinkti kitą variantą (patvirtinti, atsisakyti, spausdinti).

#### **5.6 Patvirtinti įvykiai ar gedimai**

Kai atsiranda tam tikri vykiai ar klaidos, EFAS rodo įspėjimą (žr. 11 skyrių). Tai 30 sekundžių trunkantisd signalinis tono garsas ir įspėjamosios lemputės blyksniai. Įspėjimai bus rodomi tol, kol nepatvirtinsite jų su **OK**. Naudokite kontrolines rodykles < arba ► papil-domai informacijai apie įspėjimą.

#### **5.7 Kelto/geležinkelio naudojimo nustatymai**

Kai naudojatės keltu arba traukiniu, jūs turite pasirinkti "Keltas/Traukinys".

- 1. Pasirinkite **OK**  $\rightarrow$  Įvestys  $\rightarrow$  **4**<sup>+</sup> Pradėti.<br>2. Paspauskite **OK**.
- 2. Paspauskite **OK**.

Padėtis "Keltas/Traukinys" automatiškai deaktyvuojasi, jūsų transporto priemonei ir vėl pajudėjus.

#### **5.8 Kai skaitmeninis tachografas nereikalingas (OUT)**

Kelionėms, kurios neįtrauktos į EB reglamento nuostatas ar į vairuotojų personalo nuostatas, ak-tyvuokite "Skaitmeninis tachografas nereikalingas" būseną (OUT).

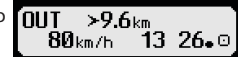

- 1. Pasirinkite  $OK \rightarrow \text{Ivestys} \rightarrow \text{OUT}^+$  Pradėti<br>2. Paspauskite OK
- 2. Paspauskite **OK**.

Norint išjungti "Skaitmeninis tachografas nereikalingas" būseną (OUT)

- 1. Pasirinkite  $OK \rightarrow \text{Ivestys} \rightarrow \text{+OUT Bailey}$ <br>2 Paspauskite OK
- 2. Paspauskite **OK**.
- 10

Be teisiškai paskirtos apžiūros maksimaliam leistinam transporto priemonės greičiui, EFAS leidžiasi apžiūrai individualiai programuojamo greičio limito. Kai transporto priemonė buvo atitinkamai išmatu-ota, šis leistinas greitis gali būti reguliuojamas dviem skirtingais būdais:

Nustatymai per meniu (kai transporto priemonė nejuda):

- 1. Pasirinkite **OK** → Nuostatos → **Q>>** Įspėjimas<br>2. **Exploreritatorias de nustatyti savo norima greičio limita, kuri p**
- 2. arba nustatyti savo norima greičio limitą, kurį peržengus bus išduodamas garsinis ir vaizdi-nis signalas.
- 3. Papauskite "OFF" išjungti greičio įspėjamąjį ženklą.

Nustatymai, kai transporto priemonė juda:

- 4. Naudokite kontrolinius klavišus patekti į ekraną, kur rodomas greitis.<br>5. Paspauskite OK tam, kad greitis atsirastų ekrane.
- Paspauskite **OK** tam, kad greitis atsirastų ekrane.
- 6. Norint išjungti greičio apžvalgą transporto priemonei važiuojant, spauskite  $\mathsf{M}$ .

#### **5.10 Atlikušie laiki ( iCounter )**

Ekrāns ietver vērtības, kuras tobrīd šķiet svarīgākās tālākā brauciena plānošanai, turklāt svarīgākā informācija vienmēr tiek parādīta 1. rindā.

 hh**h**mm Atlikušais laiks ('hh' stundās; 'mm' minūtēs), pēc kura ir jāsākas ikdienas/nedēļas atpūtas laikam. hh**h**mm Atlikušais braukšanas laiks līdz nākamajam braukšanas pārtraukumam

- hh**h**mm Atlikušais dienas stūrēšanas laiks.
- Pārtraukuma kopējā laika ilgums (hh**h**mm) tiek pagarināts par minūtēm, ja aktivitāte ATPŪTA vai GATAVĪBA <sup>□</sup> ir aktīva.

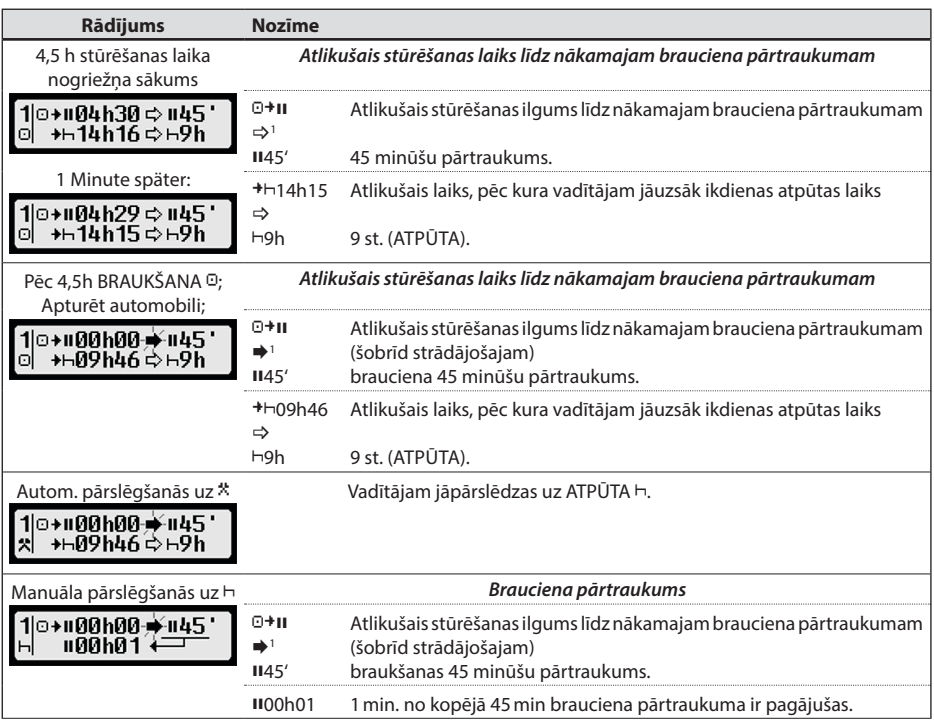

**Lietuvos**

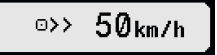

o>> Ispejimas: 50 km/h ?

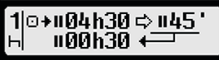

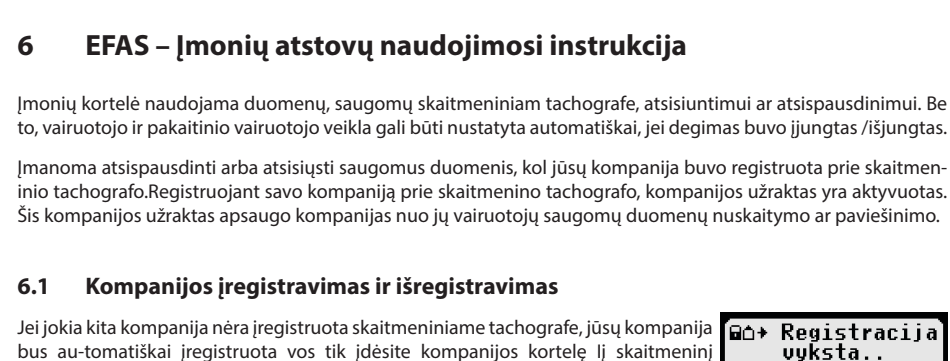

00h00 Vairs nav atlikušā laika  $\Rightarrow$ <sup>1</sup> līdz (šobrīd strādājošajam) 9h ikdienas atpūtas laikam.

 $+$  00h00 Vairs nav atlikušā laika  $\Rightarrow$ <sup>1</sup> līdz (šobrīd strādājošajam)<br>
h24h nedēlas atpūtas laiks. nedēlas atpūtas laiks.

*Ikdienas atpūtas laiks*

*wöchentliche Ruhezeit*

01h08 1 stunda un 8 minūtes ikdienas atpūtas laika ir pagājušas.

09h01 9 stundas un 1 minūte nedēļas atpūtas laika ir pagājušas.

bus au-tomatiškai įregistruota vos tik įdėsite kompanijos kortelę Iį skaitmeninį tachografą.

Jei prieš tai jūsų kompanija buvo užregistruota, bus rodoma sekanti informacija.

**Rādījums Nozīme**

+⊢00h00+++9h  $H01h08+$ 

+⊢ййһйй-¥⊢24 һ **⊢09h01** 

Jei prieš tai jūsų kompanija buvo užregistruota, ekranas rodys toki vaizdą "Imonės užraktai užklausa?".

Jei pasirinksite TAIP, kita kompanija bus išregistruota, o jūsų kompanija įregistruota. Jei pasirinksite NE, turėsite priėjimą tik prie jūsų kompanijai skirtos informacijos.

Jei atmetėte automatinį įregistravimą po kompanijos kortelės įdėjimo, galite įjungti kompanijos užraktą tokiu būdu: OK → Nuostatos → Įmonės užraktai → užrakinta, patvirtinti su OK.

Norint išjungti companijos užraktą, pasirinkti OK → Nuostatos → Imonės užraktai → atrakinta. Ir patvirtinti atrakinimą su **OK**.

#### **6.2 Automatiniai veiklos nustatymai po užvedimo OFF/ON (Opcija)**

Esant ĮMONĖS ir KALIBRAVIMO režimui, naudojant funkciją "Veikla degimas Įj./Išj.", galima pasirinkti veiklą,kuri vairuotojui ir pakaitiniam vairuotojui bus automatiškai nustatyta, po to, kai degimas bus įjungtas ar išjungtas. Ši funkcija gali būti deaktyvuota, pvz. Kai užvedimas įjungtas ar išjungtas, tuomet vairuotojui ir paka-itiniam vairuotojui įsigalioja esamos veiklos nustatymai.

Pasirinkite  $OK \rightarrow$  Nuostatos  $\rightarrow$  Veiksmas Deg. ĮJ./IŠJ.

1 → Nav neviena brīdinājuma.

(mirgo) Brīdinājums; vadītājam ir jāpaņem pārtraukums.

NORĀDE: Brīdinājums tiek parādīts tikai ekrāna pirmajā rindā.

Pēdējā izrietošā aktivitāte pēc aktivitātes pārslēgšanas. Tādējādi, pamatojoties uz aprēķināšanas priekšrakstiem, rādījumu var izmainīt tikai pēc 1,5 minūtēm.

eo+

užklausa?

aktyvus nuo 08.09.15 14:10. ⊡∆+ Imonės

užrak

**LCOLL** 

Ties užrašu Degimas Įj. pasirodo esami nustatymai vairuotojui. Naudokite kontrolinius mygtukus pa-keisti į vieną iš sekančių nustatymų:

- Įtvirtinti vairuotojo veiklą
- Vairuotojas poilsio periode
- Vairuotojas darbo periode
- Vairuotojas tinkamumo periode

Nuspaudus **OK**, nustatymus vairuotojui galiter įvesti į Degimas Išj., o tada nustatymus pakaitiniam vairuotojui.

#### **6.3 Saugomų duomenų atsisiuntimas**

Skaitmeniniam tachografe saugomus duomenis galima parsisiųsti naudojant tinkamą išorinį įrenginį. Parsisiųsti galite tik savo kompanijos vairuotojų duomenis. Svarbiausia, kad jūsų kompanija buvo arba yra registruota skaitmeniniame tachografe (žr. 6.1 skyrių).

Darykite taip:

- 1. Jjunkite degimą.<br>2. ldėkite savo imoj
- 2. Įdėkite savo įmonės kortelę į vieną kortelės lizdą. Kitas lizdas turi būti tuščias arba su vairuoto-jo kortele.
- 3. Priekyje nuimkite lizdo dangtelį. Kad tai padarytumėte, įkiškite nagą į griovelį virš dangtelio, patraukite atvartą ir traukite žemyn.
- 4. Pajunkite išorinį įrenginį į lizdą.<br>5. Jišoriniam irenginy pradėkite pa
- 5. Išoriniam įrenginy pradėkite parsisiuntimą.

Duomenims siunčiantis iš skaitmeninio tachografo, pasirodo dviguba blykčiojanti strėlytė. Nenu-traukite duomenų jungties skaitmeniniame tachografe EFAS, kol parsisiuntimas neįvykdytas.

# **7 EFAS – Kontroliuojančių organų naudojimosi instrukcija**

Įdėjus savo kontrolinę kortelę, nepriklausomai nuo jokių kompanijų užraktų,visus saugomus duomenis, esančius EFAS ir vairuotojo kortelėje galite matyti, atsispausdinti ar atsisiųsti. Šiuo metu, kitas kortelės lizdas turi būti arba tuščias arba tik su viena vairuotojo kortele.

#### **7.1 Duomenų parodymai**

- 1. Pasirinkite OK → Spaud. peržiūra ir patvirtinkite su OK. Pasirodo saugomų duomenų meniu.
- 2. Pasirinkite reikalaujamus duomenis ir patvirtinkite su **OK**.
- 3. Naudokite kontrolinius mygtukus ◀ arba ▶ pasirinkti reikalaujamai datai ir patvirtinkite su OK. Pasirodo saugomi duomenys.
- 4. Paspauskite ► rodyti kitą eilutę < rodyti ankstesnę eilutę.
- 5. Paspauskite  $\blacksquare$ uždaryti spausdinio peržiūrą. Ekranas rodo"Pradėti spausdinimą?".
- 6. Naudokite kontrolinius mygtukus pasirinkti norimam atsakymui ir patvirtinkite su **OK**.

#### **7.2 Saugomų duomenų pasisiuntimas**

- 1. ljunkite degimą.
- 2. Įsitikinkite, kad jūsų kontrolinė kortelė yra įdėta į vieną iš kortelių lizdų. Kitas kortelės lizdas turi būti tuščias,arba su įdėta vairuotojo kortele.
- 3. Atidaryti paslaugų sąsajos dangtelį prietaiso priekyje ir norint atsisiųsti duomenis, prijungti išorinį įrenginį prie sąsajos
- 4. Pradėti atsisiuntimą į išorinį įrenginį.

Duomenims siunčiantis iš skaitmeninio tachografo, pasirodo dviguba blykčiojanti strėlytė. Jei siuntimo metu į kortelės nuskaitymo lizdą įdėsite tachografo kortelę, baigus siuntimą, kortelę galės nuskaityti tik EFAS. Nenutraukite duomenų ryšio su skaitmeniniu tachografu, kol parsisiuntimas nebaigtas.

#### **7.3 Valsts valodas ātrā izvēle**

Ja tiek parādīta vadītāja informācija, piem., ātrums un nobraukums, skatiet nodaļu 5.4.1, nospiežot un turot taustiņu  $\blacksquare$  vismaz 5 sekundes, var tikt atvērts rādījumu valodas iestatīšanas dialoglogs.

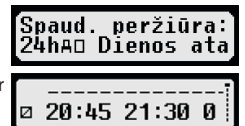

# **8 EFAS – Dirbtuvių naudojimosi instrukcija**

Įdėjus dirbtuvių kortelę ir įvedus atitinkamą PIN'ą, skaitmeninis tachografas įeina į KALIBRAVIMO režimą. Šis skyrius aprašo kaip įvesti PIN'ą ir kai kuriuos aspektus, būdingus KALIBRAVIMO režimui. Dėl papildomos informacijos, kreiptis į dirbtuvių skaitmeninio tachografo žinyną.

#### **8.1 PIN'o įvedimas**

Po dirbtuvių kortelės įdėjimo, EFAS prašo įvesti atitinkamą PIN'ą. PIN'ą sudaro nuo 4 iki 8 simbolių. Simboliai gali būti skaičiai, didžiosios raidės, mažosios raidės arba specialūs simboliai; tuomet EFAS skirsto visus galimus simbolius į 4 grupes.

Kiekvienos grupės pasirinkimą, PIN'ui nuo 4 iki 8 simbolių, sudaro sekantys punktai:

- 1. **Simbolių grupės pasirinkimas** Pirmoji turima grupė susideda iš skaičių  $[1-0]$ . Su mygtuku  $\bullet$  jūs persijungiate į kitas simbolių grupes "ABC", "abc", "@\$#", ir su mygtuku  $\bullet$  gįžtate į ankstesnes simbolių grupes.
- 2. **Simbolio pasirinkimas** Su kontroliniais mygtukais galite pasirinkti kitą ar prieš tai buvusį simbolį, iš pasikartojančių sim-bolių serijų; pasirinkti dabartiniai simboliai visada rodomi paprastu tekstu pirmoje eilutėje.
- 3. **Nustatyti simbolį paspaudus OK** Nustatytas simbolis yras pateiktas taip "\*" ir rodyklė juda į kitą PIN'o simbolio vietą.

Rodyklė  $\blacksquare$  leidžia grįžti į ankstensnę PIN'o simbolio vietą; trumpai parodomas atitinkamas simbolis. Simbolis gali būti pakeistas, pasinaudojus aprašymu aukščiau. Jei rodyklė  $\bf{M}$  paspausta, kol esama ant pirmojo PIN'o simbolio, pasirodo klausimas, ar kortelė turėtų būti atmesta.

Nustačius paskutinįjį PIN'o simbolį, patvirtinti visą PIN'ą, antrąkartą paspaudus ant **OK**. Bus nuskai-tyti kortelės duomenys ir patikrintas PIN'as.

Jei PIN'as įvestas neteisingai, ekrane pasirodo likusių PIN'o bandymų skaičius. Tuomet PIN'o įvedimo procedūra prasideda iš naujo.

#### **8.2 Bandymo atlikimas**

Taip pat su dirbtuvių kortele galite atlikti transporto priemonės bandymus.Įsitikinkite, kad dirbtuvių kortelė yra kairiąjame kortelės lizde. Prieš ir po testo atlikimo, reikalaujami tie patys įvedimai, kaip ir vairuotojo kortelei (žr. 5 skyrių).

#### **8.3 Įspėjimų rodymai KALIBRAVIMO režime**

KALIBRAVIMO režime, kai kurių EFAS įspėjimų saugojimas yra nuslopintas. Bet kokiu atveju,EFAS ekrane trumpai parodomi šie įspėjimai.

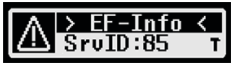

Dėl parodomų gedimų sąrašo ("SrvIDs") ir dėl kitos priežasčių ir sprendimų informacijo, kreiptis į EFAS Paslaugų Žinyną.

# **9 Spausdinimo duomenys**

Įmontuoti spausdintuvai leidžia jums atsispausdinti duomenis ,laikomus EFAS'e ir tachografo kortelėse:

Pasirinkite  $OK \rightarrow \mathbb{I}$  spausdintuvą ir sekančiam meniu lygyje pasirinkite tarp pateiktų:

- y Jūsų vairuotojo/dirbtuvių kortelės kasdieninė ataskaita(saugoma įdėtoje kortelėje)
- Transporto priemonės kasdieninė ataskaita(saugoma skaitmeniniame tachografe)
- Kortelėje esantys įvykiai ir gedimai (saugomi įdėtoje kortelėje)
- Transporto priemonės įvykiai ir gedimai (saugomi skaitmeniniam tachografe)
- Greičio viršijimas
- y Techniniai duomenys
- Greičio duomenys
- y Variklio sūkių duomenys
- y D1/D2 būsenos pakeitimai
- Braukšanas laika pārskatu ( iCounter ) skatiet arī nodaļā 9.1
- Servisa ID sarakstu skatiet arī nodaļā 9.2

Patvirtinkite savo pasirinkimą su **OK**, tuomet naudodami kontrolinius mygtukus pasirinkite datą ir patvirtinkite su **OK**. Saugomi duomenys bus atspausdinti. Nutraukite lapą (skersai/į viršų) norėdami gražiai nuplėšti.

Jei yra įdėtos dvi vairuotojo kortelės arba vairuotojo ir dirbtuvių kortelė, turite patikslinti iš kurios kor-telės bus atspausdinti duomenys. Naudokite mygtuką  $\mathsf{\mathsf{M}}$  norėdami nutraukti spausdinimą bet kuriuo metu.

Vairuojant, duomenys negali būti atspausdinti. Transporto priemonei pajudėjus, bet koks spausdinys yra nutraukiamas. Spausdinant palikite degima įjungtą. Degimui užgęsus, spausdinys sustabdomas. Jei degimas išjungtas daugiau nei 30 sekundžių, spausdinimas nutraukiamas.

Pasibaigus popieriui, spausdinimas pertraukiamas ir atsiranda žinutė:

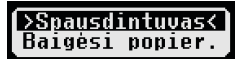

Spausdinimo pabaiga pažymima. Įdėjus nauja popieriaus ritinį, spausdinimas pažymimas kaip per-traukto spausdinio tęsinys ir tęsiamas automatiškai.

Norint įdėti naują popieriaus ritinį žiūrėti "*EFAS Quickstart Guide*".

#### **9.1 Braukšanas laika pārskats ( iCounter )**

Aktuālos braukšanas laikus var izdrukāt, izmantojot drukāšanas funkciju " OBΣT Vair, laiko apžvalga".

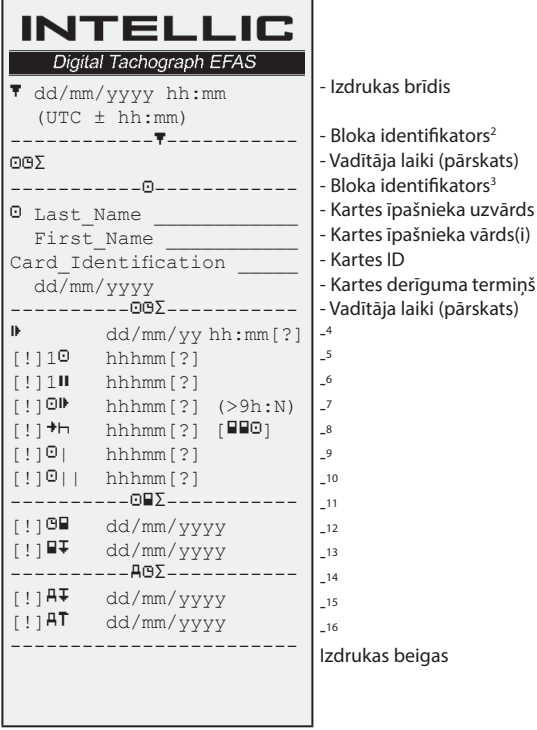

#### **Piezīmes**:

- Jautājuma zīme ("?") pēc vērtības tiek drukāta, ja, aprēķinot pārtraukumus un atpūtas laikus, tikuši pieskaitīti nezināmu aktivitāšu laika posmi.
- y Izsaukuma zīme ("!") pirmajā ailē tiek drukāta tikai tad, ja saistītais brīdinājums ir aktīvs (un netiek atcelts ar kādu "ES Regulas izņēmuma" nosacījumu). Ja saistītais iepriekšbrīdinājums ir aktīvs, izsaukuma zīme netiek drukāta. Izsaukuma zīme netiek drukāta arī tad, ja ir aktīvs brīdinājums vai iepriekšbrīdinājums "Ikdienas braukšanas laiks virs 9 stundām", tā kā nepastāv saistīts
- stūrēšanas laika pārkāpums.<br>Kvadrātiekavas ("[]") y Kvadrātiekavas ("[]") iepriekšējā piemērā rāda tikai to, ka starp tām var arī būt trūkstoša zīme. Iekavas kā tādas netiek drukātas.

Īpaši brīdinājumiem, kas attiecas uz vadītāja kartes derīguma termiņu, nākamo obligāto vadītāja kartes lejupielādes datumu, nākamo datumu obligātajai lejupielādei no transportlīdzekļa bloka un nākamo obligātās kalibrēšanas datumu: izsaukuma zīme ("!") tiek drukāta, ja aktuālais transportlīdzekļa bloka laiks ietilpst (iestatāmajā) laika posmā, kurā šie brīdinājumi būtu jādod.

#### **9.2 Servisa ID**

Pēdējos maks. 100 servisa ID (notikumi/kļūmes) var likt izdrukāt, izmantojot drukāšanas izvēlni "SrvId<sup>T"</sup>. Drukāšana notiek hronoloģiski apgrieztā secībā, tas nozīmē, ka jaunākie notikumi/kļūmes sarakstā tiek izdrukāti augšā. Kļūmēm, kuras vēl pastāv, ar "--h--" tiek atzīmēts ilgums.

- 3 Vadītāja identitāte
- 4 Pēdējā ikdienas/nedēļas atpūtas laika beigas
- 5 Nepārtraukts vadītāja braukšanas laiks
- 6 Uzkrātais vadītāja pārtraukumu laiks
- 7 Ikdienas braukšanas laiks, kārtējās nedēļas dienu skaits (N), kurās ikdienas braukšanas laiks ir bijis tieši 9 stundas vai garāks. N parādās tikai tad, ja tādas dienas bijušas.
- 8 Laiks, kurš paliek, kamēr vadītājam ir jāuzsāk savs ikdienas/nedēļas atpūtas laiks. Piktogramma "Vairāki vadītāji" tiek drukāta tikai tad, ja vadītājs kopš pēdējā ikdienas/nedēļas atpūtas laika automobilī bijis ar citu vadītāju. Ja vadītājam jau būtu jāuzsāk savs atpūtas laiks, tiek parādīts "00h00".
- 9 Nedēļas braukšanas laiks
- 10 Divu nedēļu braukšanas laiks
- 11 Vadītāja karšu pārskats (šī rinda tiek drukāta tikai tad, ja ir kāda no abām nākamajām rindām)
- 12 Vadītāja kartes derīguma termiņš (šī rinda tiek drukāta tikai tad, ja saistītais brīdinājums ir ticis aktivizēts)
- 13 Nākamās obligātās vadītāja kartes lejupielādes datums (šī rinda tiek drukāta tikai tad, ja saistītais brīdinājums ir ticis aktivizēts)
- 14 Transportlīdzekļa bloku laiku pārskats (šī rinda tiek drukāta tikai tad, ja ir kāda no abām nākamajām rindām)
- 15 Nākamās obligātās lejupielādes no transportlīdzekļa bloka datums (šī rinda tiek drukāta tikai tad, ja saistītais brīdinājums ir ticis aktivizēts)
- 16 Nākamās obligātās transportlīdzekļa bloka kalibrēšanas datums (šī rinda tiek drukāta tikai tad, ja saistītais brīdinājums ir ticis aktivizēts)

<sup>2</sup> Izdrukas tips (tāds pats formāts kā 2. blokam 4. papildinājuma 1B pielikuma prasībā PRT\_006)

17

Tā kā SrvId sarakstu EFAS sistēmā nevar atiestatīt, lietotājs, nospiežot taustiņu 14. SrvId drukāšanu var jebkurā vietā pārtraukt.

EFAS sistēma iegaumē šīs izdrukas pēdējo drukāšanas laiku un parāda to, izmantojot markieri <sup>+</sup><sup>®</sup> (pēdējais drukāšanas laiks; skatiet piemēru).

Norāde: markieris palīdz pārtraukt drukāšanu, izmantojot taustiņu  $\blacksquare$  piemērotā vietā.

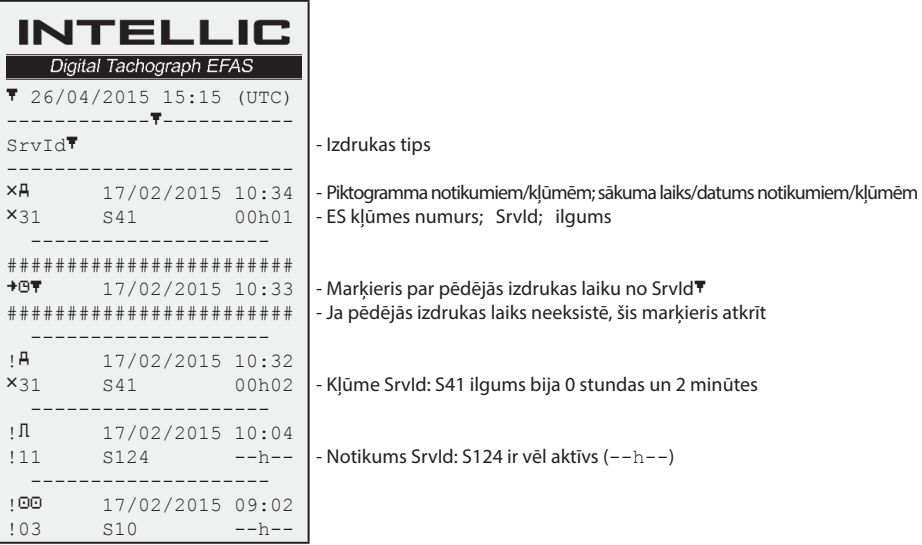

## **10 Pagrindiniai nustatymai**

#### **10.1 Spausdiniai**

Remiantis ES reguliacijomis, spausdinyje ir spausdinio apžvalgoje esantys tikslūs laikai yra rodomi UTC laiku. Lengvesnei apžiūrai, naudojantis nustatymu "Local time" (vietinis laikas), laikai taip pat gali būti rodomi vietiniu laiku.

- 1. Pasirinkite  $OK \rightarrow I$  spausdintuva  $\rightarrow$  Viet. laik. Parodomi dabartiniai nustatymai.
- 2. Naudokite kontrolines rodykles  $\triangleleft$  ir  $\triangleright$  pasirinkti norimus nustatymus. Spauskite **OK**.

#### **10.2 Ekranas**

#### **10.2.1 Kalba**

EFAS palaiko didelę dalį Europos kalbų. Kalba, kuri yra naudojama skaitmeninio tachografo ekrane priklauso nuo tachografo kortelės, įdėtos kairiame kortelės lizde. Kalba automatiškai nustatoma, vos tik įdėjus ar ištraukus kortelę. Nors kalbą galite pasirinkti ir rankiniu būdu.

- 1. Pasirinkite  $OK \rightarrow$  Nuostatos  $\rightarrow$  Ekranas  $\rightarrow$  kalba Die aktuelle Sprache wird angezeigt.
- 2. Naudokite kontrolines rodykles ir pasirinkti norimą kalbą. Spauskite **OK**.

Rankinio pasirinkimo ekrano kalbos tekstas pasirenkamas spaudžiant  $M$  mažiausiai 5 sekundėms.

#### **10.2.2 Ekrano ryškumas**

Jei jūsų transporto priemonės EFAS neprijungtas prie centrinio ryškumo valdymo ekranui apšviesti, ekrano ryškumas nakčiai ir dienai gali būti nustatytas per meniu. Dienos režimas saugomas, kai transporto priemonės šviesos išjungtos. Naktinis režimas saugomas, kai transporto priemonės šviesos yra įjungtos.

- 1. Pasirinkite  $OK \rightarrow$  Nuostatos  $\rightarrow$  Ekranas  $\rightarrow$  Ryškumas Rodomi dabartinio ryškumo nustatymai.
- 2. Naudokite kontrolinius mygtukus ◀ ir ▶ pasirinkti norima ryškumą. Spauskite **OK**.

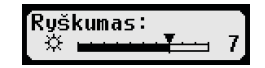

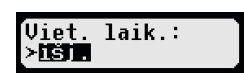

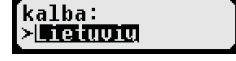

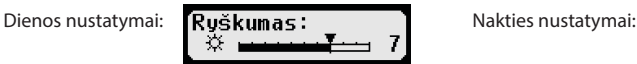

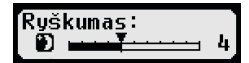

#### **10.2.3 Ekrano kontrastas**

- 1. Pasirinkite OK → Nuostatos → Ekranas → Kontrastas Rodomas dabartinis kontrastų nustatymas.
- 2. Naudokite kontrolinius mygtukus ◀ ir ▶ pasirinkti norimą ryškumą. Spauskite **OK**.

#### **10.2.4 Helligkeit der Tastaturbeleuchtung**

- 1. Paspauskite OK → Nuostatos → Ekranas → Klav.ryškumas Bus rodomas dabartinis klaviatūros apšvietimo ryškumas.
- 2. Naudokite kontrolinius mygtukus ◀ ir ▶ pasirinkti norimą ryškumą. Spauskite **OK**.

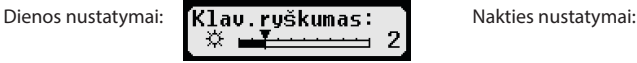

# **10.2.5 Atstumo ir greičio vienetų parodymai**

Ši funkcija yra naudojama nustatyti vienetą, naudojamą atstumo parodymams. Galite pasirinkti kilometrus arba mylias. Vienetas, rodomas greičiui (km/h arba mph) keičiasi automatiškai.

- 1. Pasirinkite  $OK \rightarrow$  Nuostatos  $\rightarrow$  Ekranas  $\rightarrow$  Atstumo vnt. Rodomas dabartinis atstumo vieneto nustatymas.
- 2. Naudokite kontrolinius mygtukus  $\triangleleft$  ir  $\triangleright$  pasirinkti norimą vienetą. Patvirtinkite savo pasirinkimą su **OK**.

#### **10.3 Akustiniai garsai (Tonai)**

Galite naudoti šias meniu funkcijas norėdami pakeisti nustatymus klavišo paspaudimo signalui,pranešimo ir įspėjimo tonams.

- 1. Pasirinkite OK → Nuostatos → Tonai → Klavišo nusp. Rodomi dabartiniai klavišo paspaudimo signalo nustatymai.
- 2. Naudokite kontrolinius mygtukus  $\triangleleft$  ir  $\triangleright$  pasirinkti norimą nustatymą. Patvirtinkite savo pasirinkimą su **OK**.

Atitinkamai nustatykite pranešimo ir įspėjimo tonus.

#### **10.4 Laikas ir data**

Naudokite šį meniu punktą ir jo atitinkamą meniu papunktį, norint ištaisyti laiką, nustatyti laiko zoną, aktyvuoti/ išjungti automatišką persijungimą į vasaros laiką, rodyti koordinuotąjį viso pasaulio UTC laiką, pakeisti datos ir laiko formato parodymus (12val/24val).

Dėl teisinių apribojimų, laikas gali būti visiškai pakeistas, tik kalibracijos režime, naudojant dirbtuvių kortelę. Be dirbtuvių kortelės, laikas gali būti keičiams tik viena minute kas septynias dienas, datos pakeisti negalima visai.

- 1. Pasirinkite  $OK \rightarrow$  Nuostatos  $\rightarrow$  Laikrodis  $\rightarrow$  Laiko nustat. Jei per paskutines septynias dienas jūs jau taisėte laiką, tai dabar to nebegalite  $\Box$  Sek. padaryti ir pasirodo žinute. Kitu atveju, pasirodo toks ekranas:
- 2. Naudokite kontrolinius mygtukus ir padaryti norimą pataisą. Spauskite **OK**. Pasirodo naujai ištaisytas laikas.
- 3. Spauskite OK dar kartą išsaugoti pataisą arba spauskite **14** panaikinti pataisą.

Nustatant kitus meniu papunkčius, atitinkamai pasirinkite ir vykdykite papunktį.

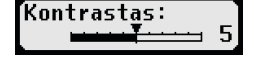

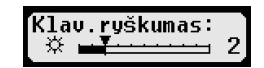

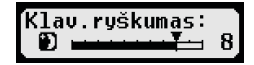

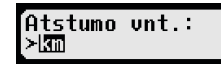

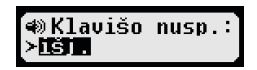

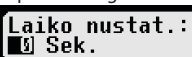

19

#### **10.5 Įmonės užraktas**

Šis meniu naudojamas informacijai apie dabartinės įmonės užrakto parodymus.

- 1. Pasirinkite OK → Nuostatos → Imonės užraktai → Info Rodoma informacija apie dabartinės kompanijos spyną.
- 2. Naudokite kontroliniu mygtukus  $\triangleleft$  ir  $\triangleright$  prisijungti prie norimos linijos. Spauskite  $M$  grįžti atgal į meniu.

Taip pat, įdėjus kompanijos kortelę, galima aktyvuoti ir deaktyvuoti kompanijos spyną (žr. 6 skyrių).

#### **10.6 Veiklos automatiniai nustatymai, kai degimas ĮJUNGTAS/IŠJUNGTAS**

Kai skaitmeninis tachografas yra režime ĮMONĖ, galima pasirinkti vairuotojo ir pakaitinio vairuotojo veiklą, kuri bus nustatyta automatiškai po degimo įjungimo/išjungimo (žr. 6 skyrių).

#### **10.7 Greičio viršijimo įspėjimas (>>Įspėjimas)**

Kai maksimalus greitis (užprogramuotas dibtuvių) yra viršijamas 1 minutę ar ilgiau, skaitmeninis tach-ografas išsaugo šį įvykį savo pagrindinėje atmintyje ir vairuotojo kortelėje, remiantis ES nuostatomis. Jei funkcija ">>Ispėjimas" yra aktyvuota, bus rodomas išankstinis perspėjimas, kai tam tikrą laiką bus viršijamas leistinas maksimalus greitis.

Kai rodomas išankstinis įspėjimas, atsiranda ilgas pypsėjimas ir laikinai mirksi raudonos įspėjamoji lemputė. Išankstinis perspėjimas gali būti nustatytas tik transporto priemonei stovint vietoje.

- 1. Pasirinkite OK → Nuostatos → >>Ispėjimas Rodomi dabartiniai nustatymai.
- 2. Naudokite kontrolinius mygtukus ◀ ir ▶ pasirinkti laiką nuo 5 iki 55 sekundžių. Įspėjimas sumažinti greitį atsiranda ekrane ir rodomas tol, kol įvedimas išsaugomas skaitmeniniam tachografe ir vairuotojo kortelėje. Per meniu pasirinkite "IŠJ.", jei nenorite gauti išankstinių įspėjimų.
- 3. Spauskite **OK** priimti jūsų įvedimą.

#### **10.8 Kortelės informacijos parodymai**

Ši funkcija naudojama kortelės tipo ar būsenos, ar kortelės turėtojo vardo peržiūrai, tuomet, kai kortelės yra kortelių lizduose. Jei kortelė defektuota, ar pasibaigęs jos galiojimo laikas, kortelės būsena rodoma taip:

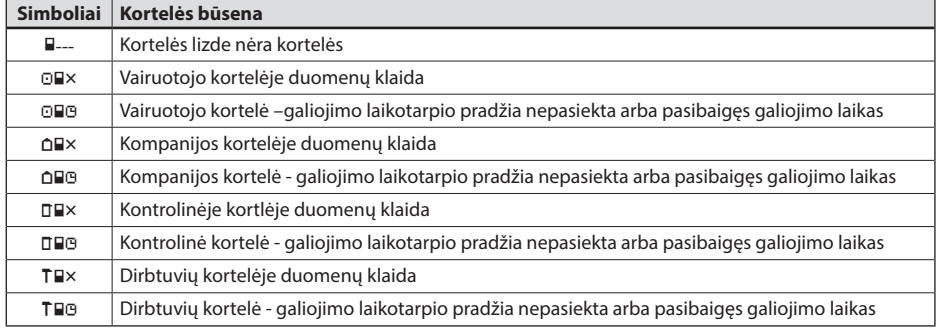

#### **10.9 Įrenginio duomenų rodymas**

EFAS'o programinės įrangos versija, pagaminimo data ir serijos numeris, gali būti rodomas per meniu.

- 1. Pasirinkite **OK**  $\rightarrow$  Informacija  $\rightarrow$  Tachografas<br>2. Naudokite kontrolinius myotukus  $\blacktriangleleft$  ir  $\blacktriangleright$  prieiti prie i
- Naudokite kontrolinius mygtukus  $\triangleleft$  ir  $\triangleright$  prieiti prie norimos informacijos.
- 3. Spauskite **OK** arba  $\mathsf{M}$  grižti į meniu.

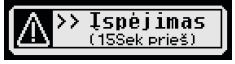

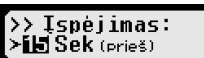

# **11 Pranešimai ir įspėjimai**

Skaitmeninis tachografas EFAS pateikia įvairius pranešimus ir spėjimus. Įspėjimus dalinai lydi pyptelėjimai. Pranešimai ir įspėjimai dažniausiai pateikiami pilnu tekstu, naudojant esamą ekrano kalbą ir patys yra paaiškinami. Šis skyrius aprašo svarbiausius pranešimus ir įspėjimus.

Įvykių piktogramų pradžioje visada rodomas ženklas "!", išskyrus ypatingą greičio viršijimo įvykio piktogramą ">>". Gedimo piktogramų pradžioje visada rodomas ženklas "ד.

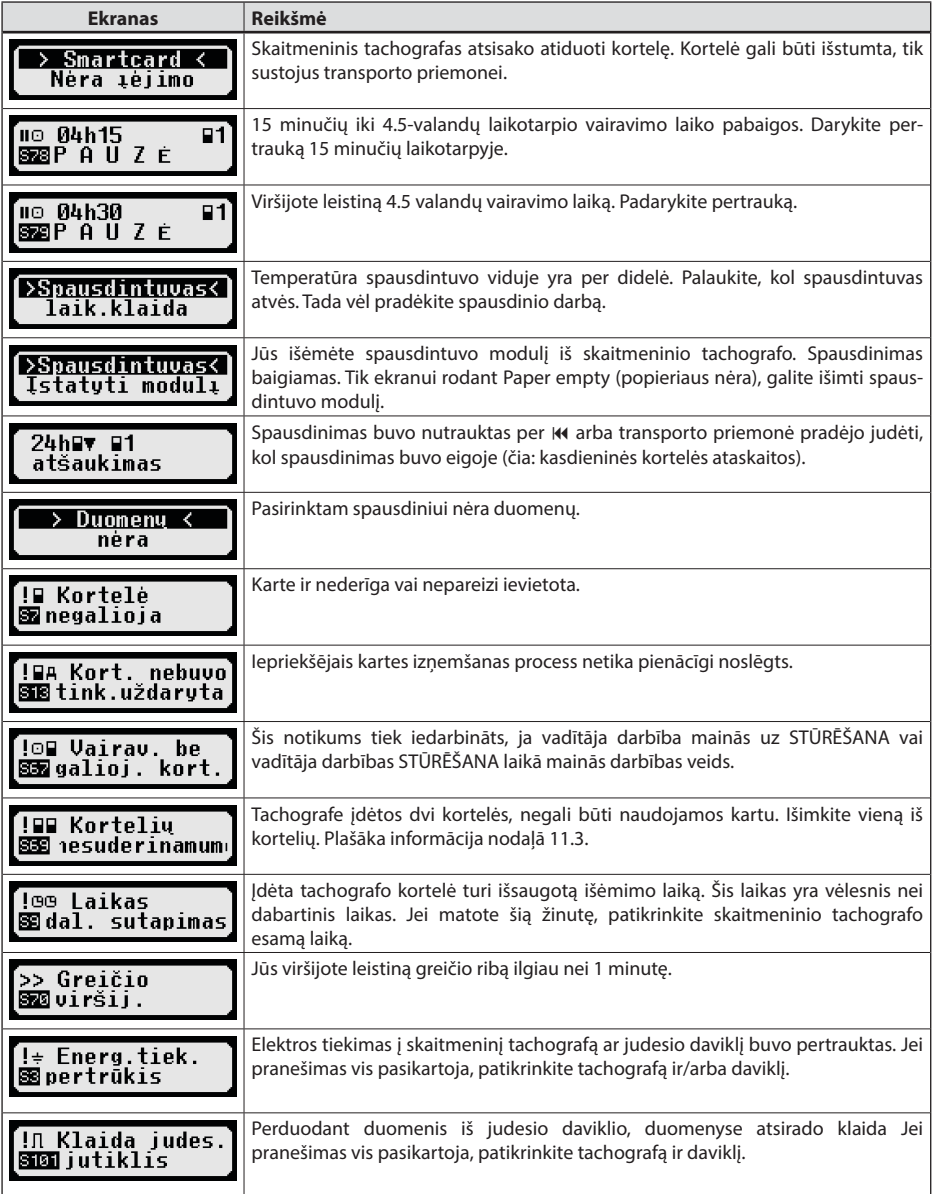

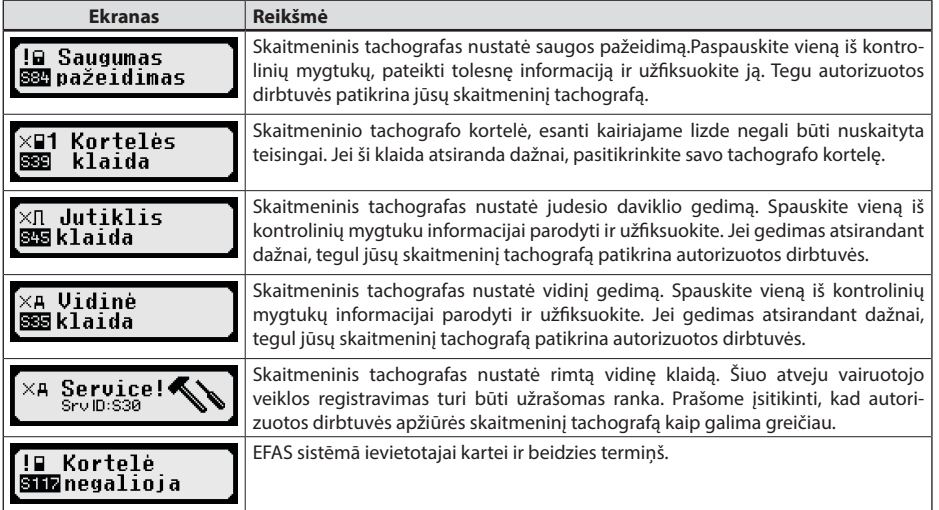

#### **11.1 Papildu informācijas rādījums**

Ja tiek parādīts viens no 11 nodaļā uzskaitītajiem traucējumiem vai notikumiem, nospiežot vienu no kursortaustiņiem, var tikt īslaicīgi parādīta papildu informācija par parādīto traucējumu vai notikumu. Nospiežot vienu no kursortaustiņiem ◀ vai ▶, apm. 4 sekundes tiek rādīts šāds ekrāns.

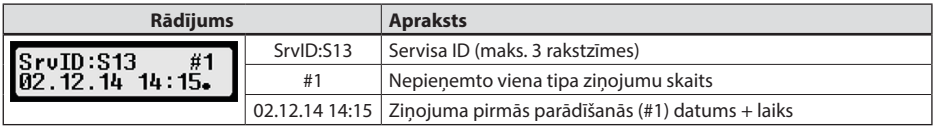

#### **11.2 Atkārtots notikumu un kļūmju rādījums**

Įvykių/klaidų rodmenys, kurių priežastys dar nenustatytos, rodomi po vairuotojo/dirbtuvių kortelės pakeitimo arba vieną kartą per dieną. Rodmuo pasirodo su signalu, kol jis nutraukiamas paspaudus mygtuką <sub>kar</sub>arba OK.

Ja servisa ID (šeit "S134") tiek parādīts nemirgojošā veidā, runa ir par brīdinājumu, kurš tiek atkārtots.

Indikators U brīdinājumam, kurš tiek atkārtots.

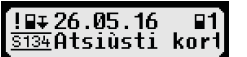

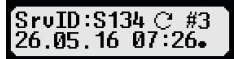

#### **11.3 Notikums "Kartes konflikts"**

Šis notikums tiek iedarbināts, ja ir viena no turpmākajām tabulām ar × apzīmētajām derīgu karšu kombinācijām:

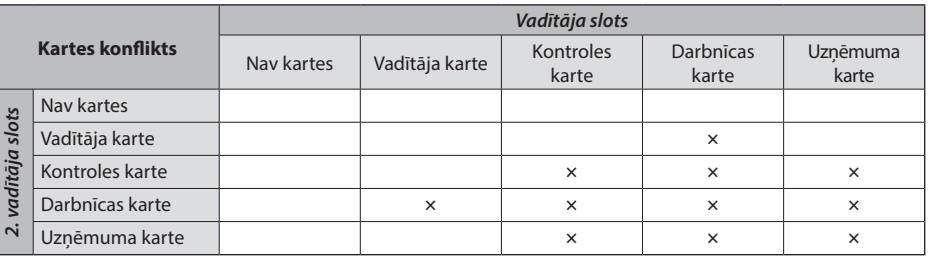

#### **11.4 Notikums "Stūrēšana bez piemērotas kartes"**

Šis notikums tiek iedarbināts turpmākajā tabulā ar × apzīmētas kontrolierīces karšu kombinācijas gadījumā, ja vadītāja darbība mainās uz STŪRĒŠANA vai vadītāja darbības STŪRĒŠANA laikā mainās darbības veids.

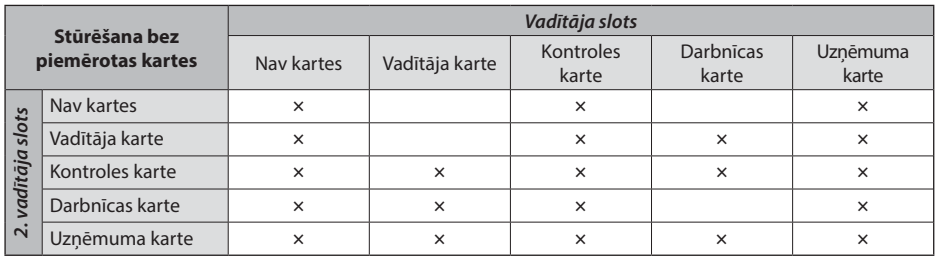

#### **11.5 iCounter**

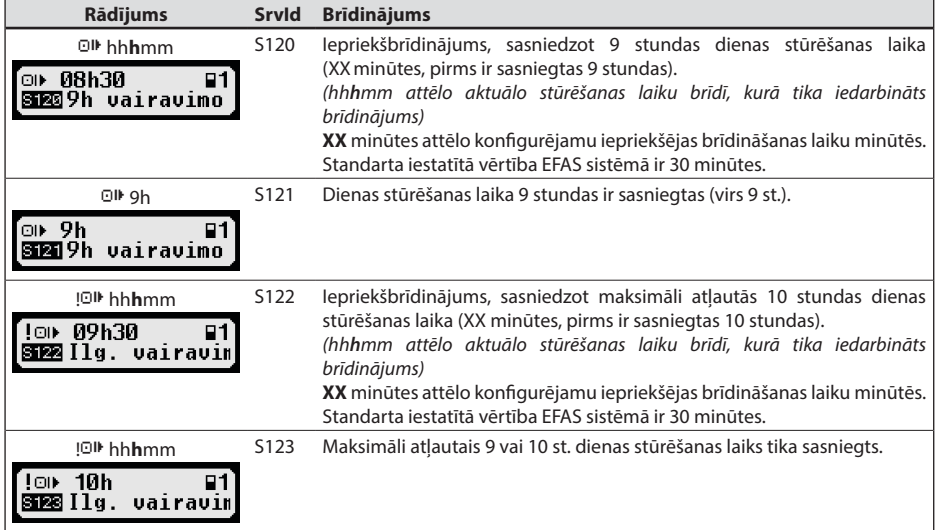

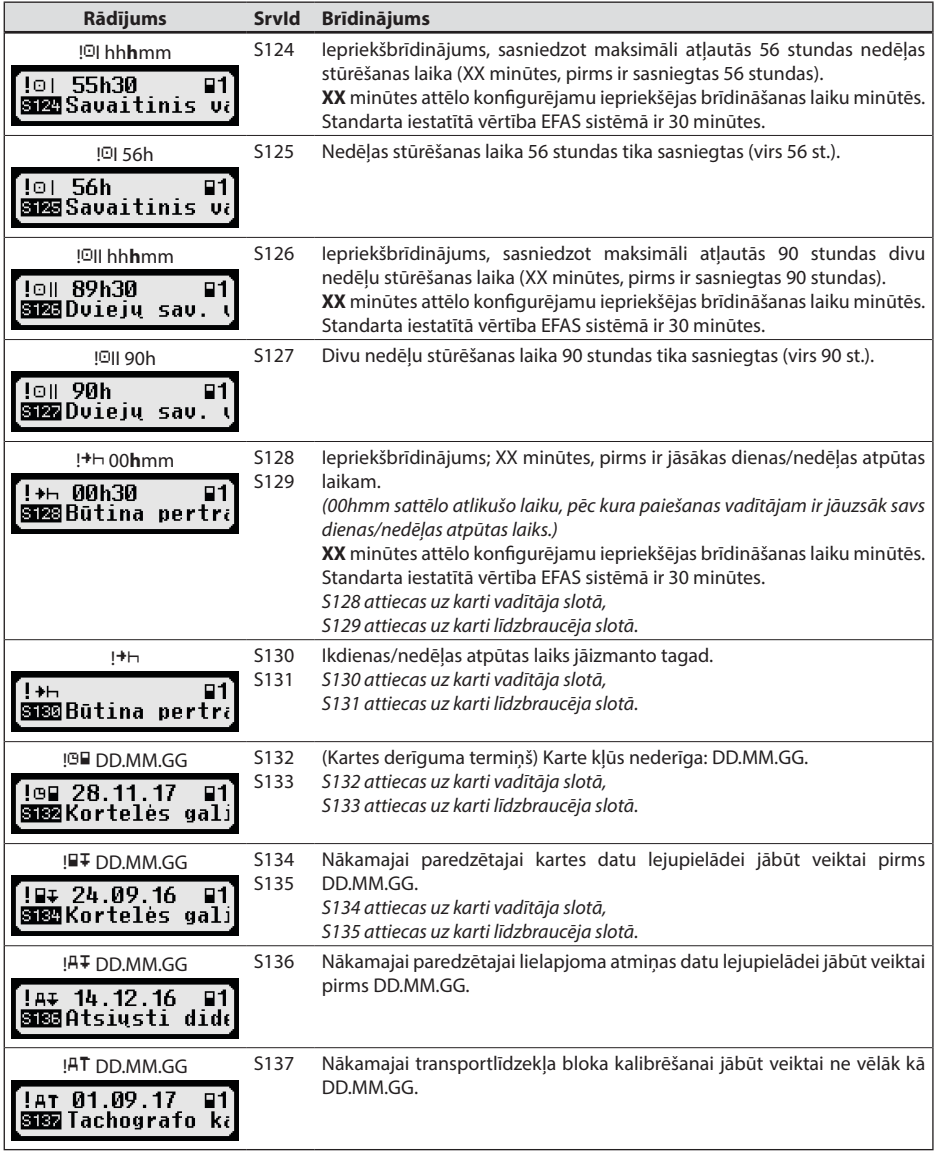

# **12 Svarbios piktogramos kombinacijos**

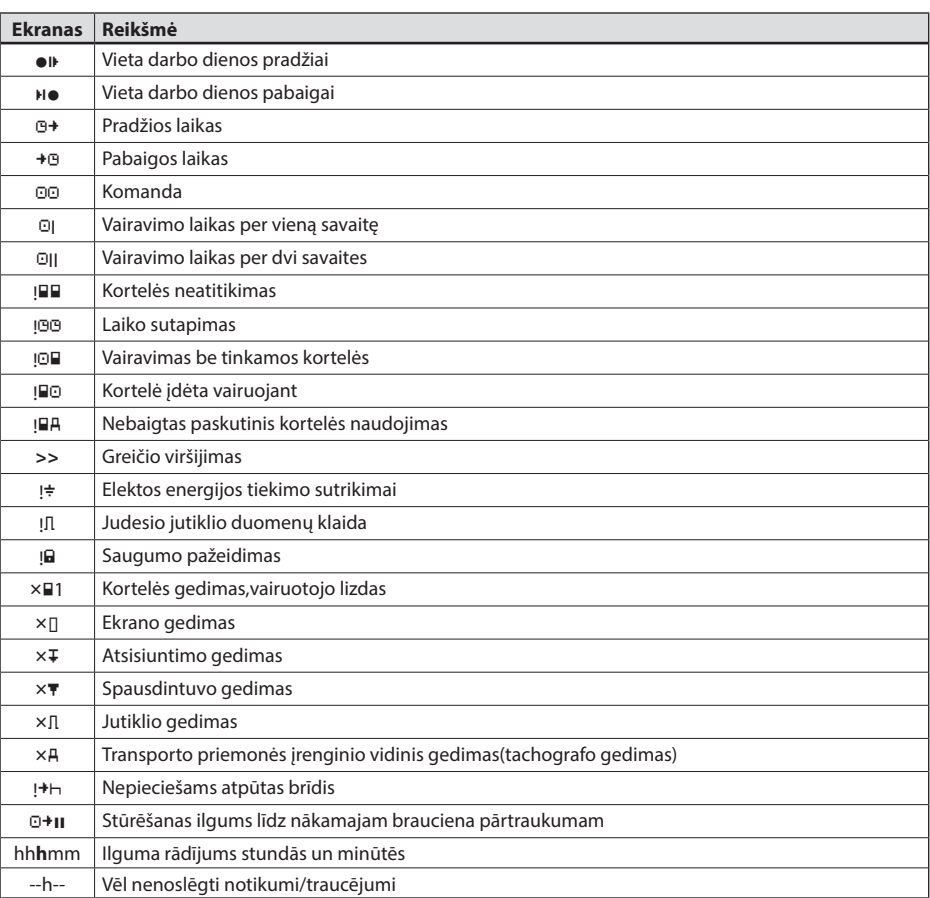

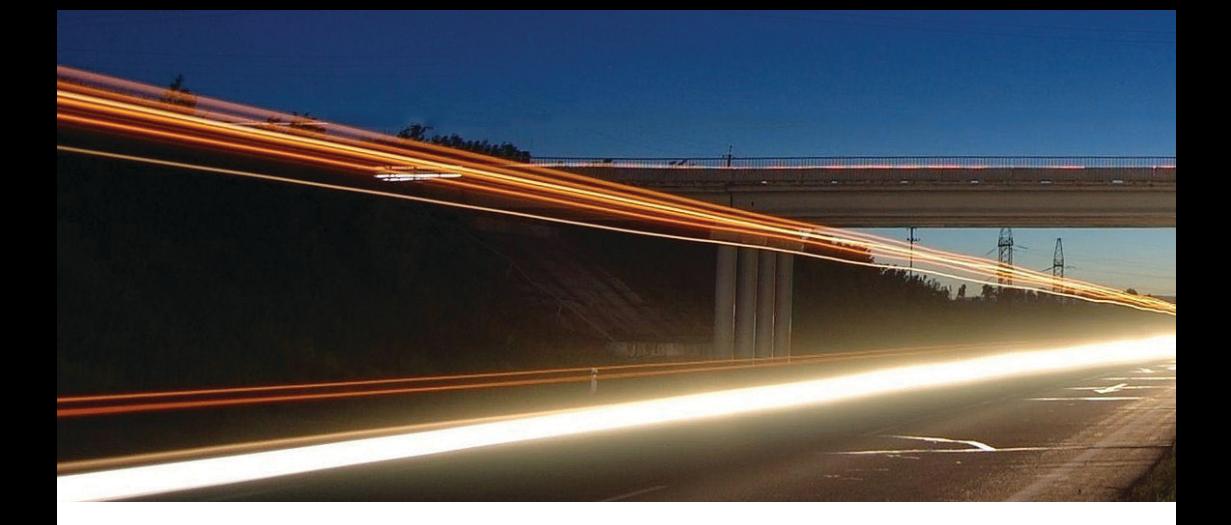

**Intellic GmbH** Fernitzer Straße 5 • 8071 Hausmannstätten • Austria www.intellic.com

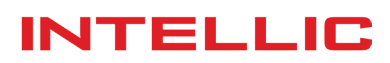